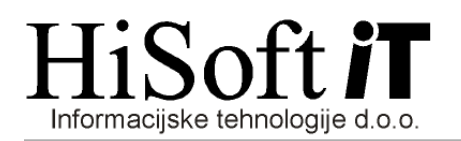

# **SPREMEMBE V PROGRAMU PLAČE PO 1.1.2020 V ZVEZI Z SPREJETJEM NOVIH DAVČNIH PREDPISOV**

## **1. Spremenjena je dohodninska lestvica in način izračuna dodatne splošne olajšave** *(obvestilo FURS-a, dne 10.12.2019)* **ter višina najnižje osnove za plačilo prispevkov:**

Obvestilo FURS-a, kjer je objavljena nova dohodninska lestvica najdete v programu pod *Delo- >Glavni parametri->gumb Doh. lestvica*.

Z davčnim letom 2020 se dodatna splošna olajšava za vse zavezance z bruto dohodki do 13.316,83 EUR določa linearno v odvisnosti od višine skupnega dohodka. V program je vgrajena funkcija, ki glede na predvideni skupni bruto dohodek določi vrednost dodatne splošne olajšave.

Za plače, ki jih boste izplačali v letu 2020, v glavne parametre za obračun vpišete lestvico in olajšave na način, kot je prikazano na naslednji sliki.

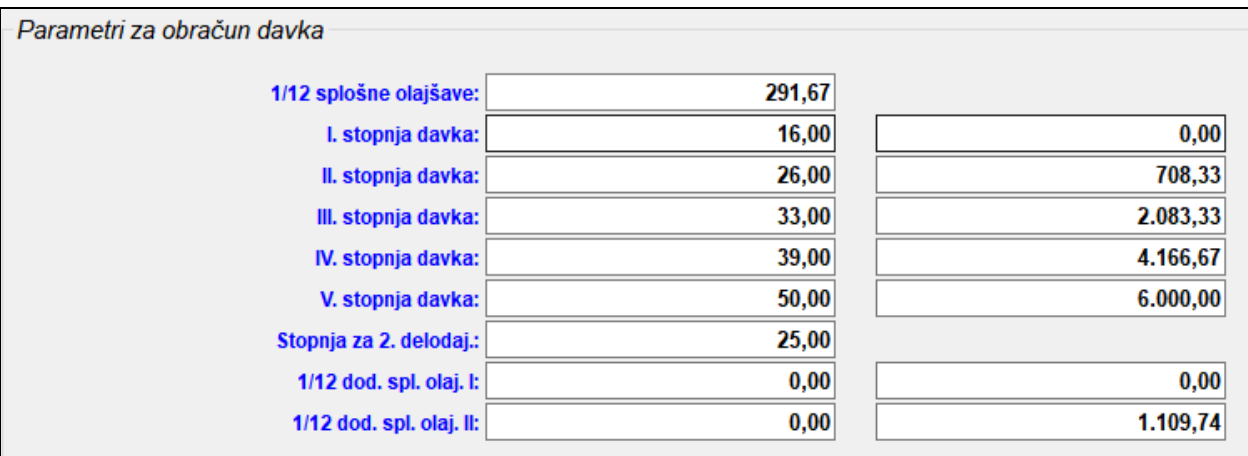

Ob nadgradnji program preveri, kateri je bil zadnji mesec, za katerega so bili vpisani parametri za obračun plač in samodejno vpiše novo dohodninsko lestvico in olajšave za naslednji mesec.

Vpiše se tudi nova najnižja osnova za obračun prispevkov. Ta za izplačila v obdobju od 1.1.2020 do 29.2.2020 znaša 975,30 EUR.

Ostale podatke: mesečni normativ ur, minimalno plačo ..., morate vpisati sami. PRED OBRAČUNOM PLAČ OBVEZNO PREVERITE, ČE SO VPISANI PARAMETRI ZA OBRAČUN PRAVII NI.

### **2. Zvišana je stopnja dohodnine in normirani stroški pri obračunu dohodka iz oddajanja premoženja v najem** (*Zakon o dohodnini Zdoh-2V, URL. 66/2019*).

Za dohodke iz oddajanja premoženja v najem, ki jih boste izplačali v letu 2020, v glavne parametre za obračun vpišete lestvico in normirane stroške na način, kot je prikazano na naslednji sliki.

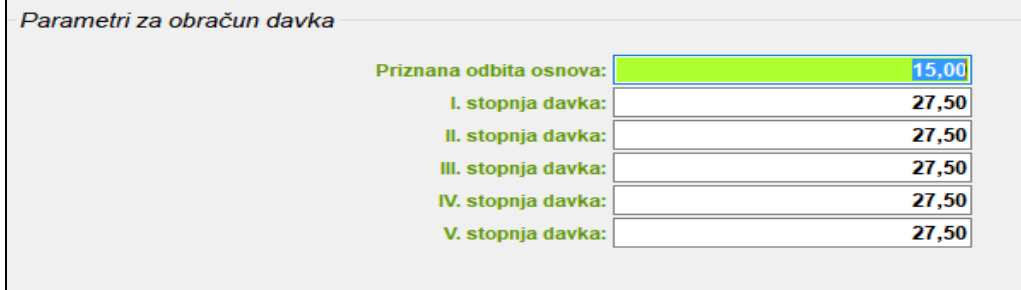

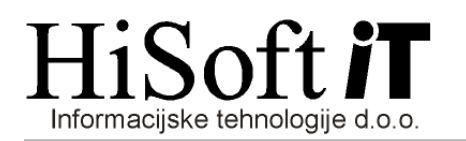

# **3. Sprememba pri izplačilu dela plače za poslovno uspešnost***:*

Od 1.1.2020 se za dohodek iz uspešnosti poslovanja do višine in nad višino zadnje znane povprečne plače zaposlenih v Sloveniji oddaja skupni obrazec REK-1 z novo dohodninsko vrsto *1111 - del plače za poslovno uspešnost* in vrsto dohodka *1151- Del plače za poslovno uspešnost*. Nova navodila za obračun imate v programu pod *Navodila->Navodila DOHOD. IZ USP. POSLOVANJA->Dohodek iz uspešnosti poslovanja – OBRAČUN*.

**4. Sprememba v šifrantu Sorodstveno razmerje:**

Pri vpisu vzdrževanih članov se s 1.1.2020 v šifrantu sorodstveno razmerje ukinja šifra *B - Za delo nezmožen otrok po predpisih o družbenem varstvu duševno in telesno prizadetih otrok (do 31.12.2019)*, ki jo bosta nadomestili novi šifri: *B1 - Otrok, ki ima status invalida in nadaljuje šolanje, ne glede na starost* in *B2 - Otrok, ki ima status invalida in se ne šola, ne glede na starost*.

# *5.* **Spodbuda za starejše delavce:**

Z 31.12.2019 je prenehal veljati Zakon o interventnem ukrepu na področju trga dela (ZIUPTD-A) in s tem začasna spodbuda za zaposlovanje starejših brezposelnih oseb, znova pa je začel veljati 156. člen ZPIZ-2, ki določa delno oprostitev plačila prispevkov delodajalcev za starejše delavce in sicer za delavce, ki so dopolnili 60 let starosti oz. izpolnjujejo pogoje za predčasno upokojitev po 29. členu ZPIZ-2.

# *6.* **Spremenjena defincija minimalne plače za obračunska obdobja od 1/2020 dalje:**

#### 2. člen (opredelitev pravice do minimalne plače)

(1) Delavka oziroma delavec (v nadaljevanju besedila: delavec), ki pri delodajalcu v Republiki Sloveniji dela poln delovni čas, ima pravico do plačila za opravljeno delo najmanj v višini minimalne plače, določene v skladu s tem zakonom.

(2) Minimalna plača je mesečna plača za delo opravljeno v polnem delovnem času.

(3) Dodatki, določeni z zakoni in drugimi predpisi ter s kolektivnimi pogodbami, del plače za delovno uspešnost in plačilo za poslovno uspešnost, dogovorjeno s kolektivno pogodbo ali pogodbo o zaposlitvi, se ne vštevajo v minimalno plačo.

(4) Delavec, ki dela krajši delovni čas, ima pravico do sorazmernega dela minimalne plače.

Minimalna plača za obračunska obdobja v letu 2020 znaša 940,58 EUR.

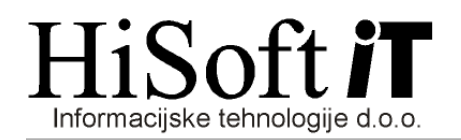

Pred obračunom plače za obdobje 1/2020 naredite naslednje:

1) V glavne parametre za obdobje 1/2020 vpišite novo vrednost minimalne plače.

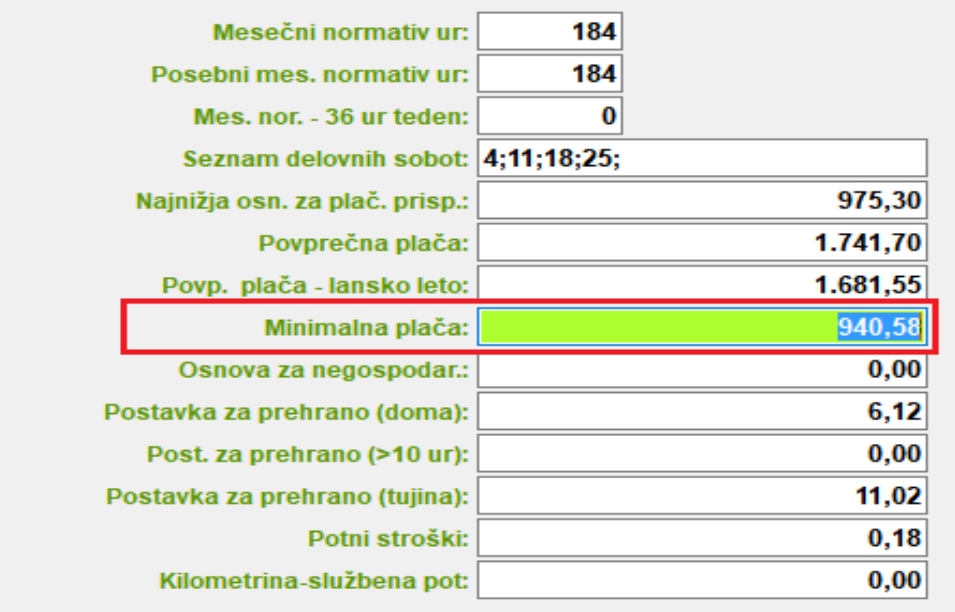

- 2) S pomočjo funkcije, ki se v programu nahaja pod *Pomoč->Označi dodatke, ki ne spadajo minimalno plačo* označite vse dodatke, ki ne spadajo v minimalno plačo. *Postopek:*
	- a) Na vnosu z opisom *Seznam določil* pritisnite tipko F3 ali pa kliknite na gumb z lupo .
	- b) Pokaže se tabela, v kateri s preslednico označite(vrstica se obarva rumeno) vse dodatke, ki ne spadajo v minimalno plačo in nato s pritiskom na tipko Enter potrdite svojo izbiro. *Primer:*

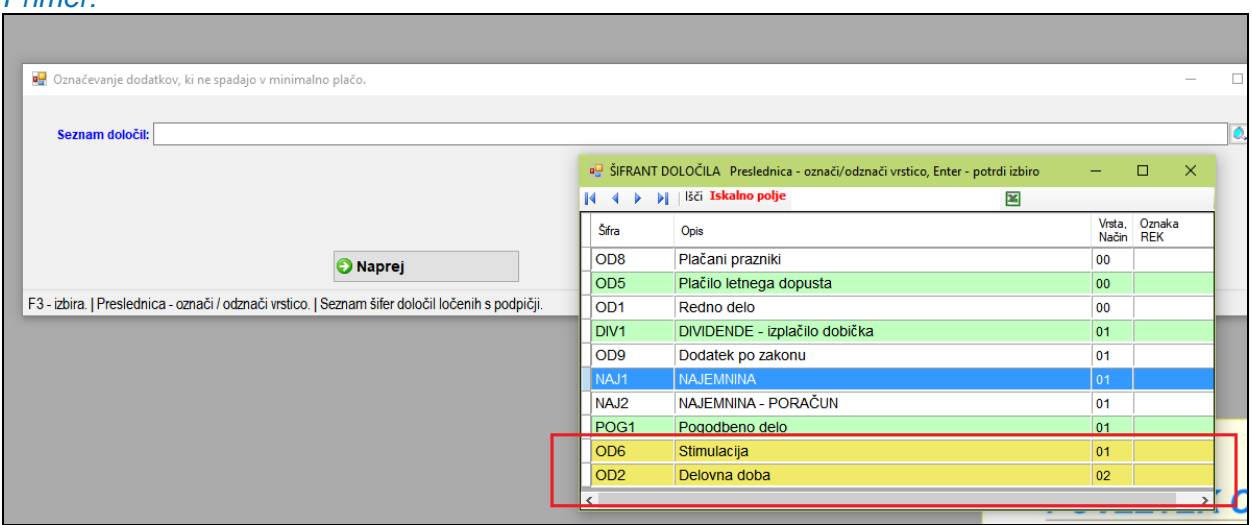

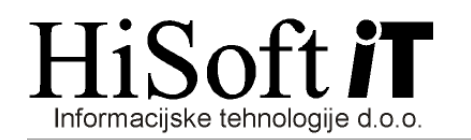

c) Po potrditvi izbire se v vnos *Seznam določil* vpiše seznam šifer določil, ki ste jih označili. *Primer:*

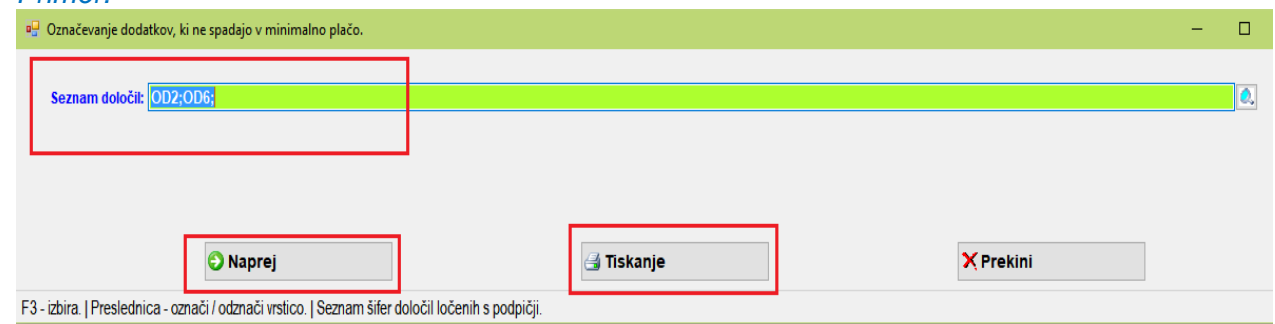

- d) S klikom na *gumb Naprej* program izbranim dodatkom vpiše tip *NEMP*, kar pomeni, da ne spadajo v minimalno plačo.
- e) S klikom na *gumb Tiskanje* izpišite seznam vseh določil, ki ne spadajo v minimalno plačo in jih še enkrat preglejte.
- 3) Če še nimate določila za dodatek do minimalne plače, ga vpište v seznam določil s pomočjo funkcije, ki se nahaja v programu pod *Pomoč->Vpiši določilo – DODATEK DO MINIMALNE PLAČE*.

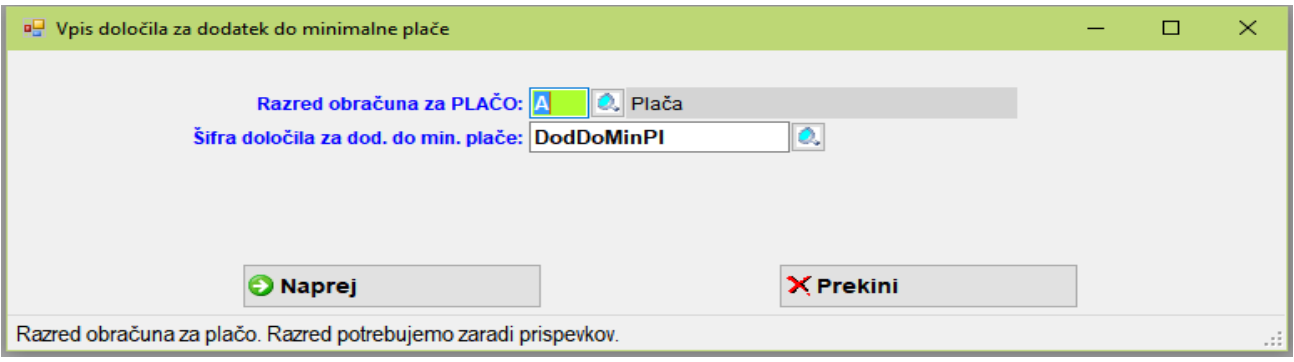

Po kliku na *gumb Naprej* se določilo vpiše v šifrant Določila in vključi v razred za plačo.

Če že imate določilo za dodatek do minimalne plače, potem ga lako popravite tako, da v vnos *Tip določila* vpišete *DOMP;* in shranite nastavitve.

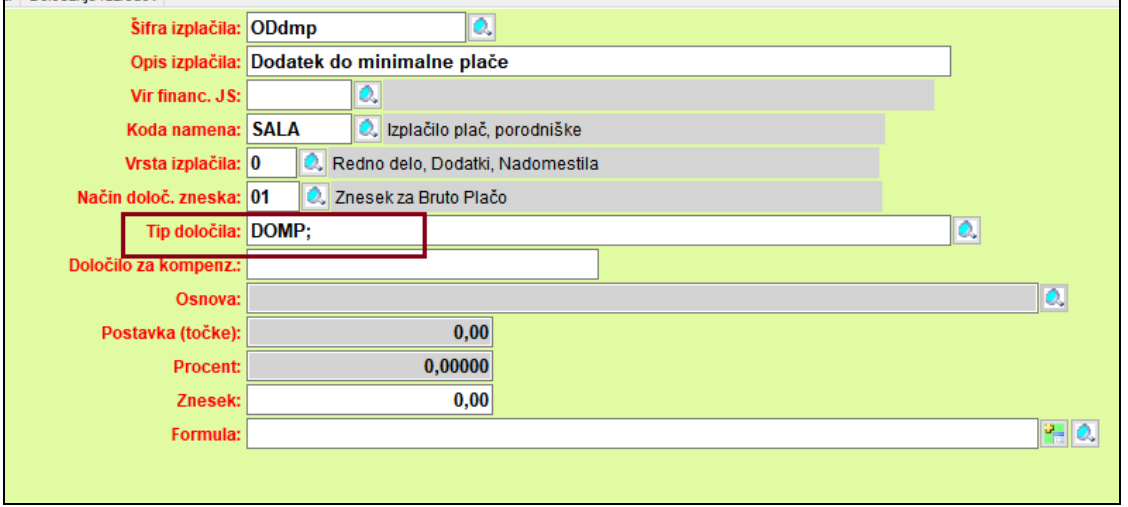

Če ima dodatek za razliko do minimalne plače vpisan tip *DOMP*, potem bo program pri izračunu plače na to postavko samodejno vpisal znesek razlike do minimalne plače.